## Notes in Jackrabbit - Family, Student, Class, and Staff

With Jackrabbit's **Notes** feature, you can create and keep detailed and searchable notes regarding your families, students, classes, and staff.

The Family, Student, Class, and Staff records each include a Notes tab where you create and store your related notes, and the Notes report allows you to work with the information in all of those records simultaneously, from one place!

- ★ Strengthen communication among your staff; alerts highlight new notes to ensure nothing important is missed.
- 🜟 Search, tag, and filter all of the notes in the various records and work with them as a group.
- ★ Notes are secure and are only viewable within Jackrabbit.

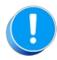

These notes are not visible in the Parent Portal or the Staff Portal.

## The Notes Tab

Notes are stored on the Notes tab in the Family, Student, Class, and Staff records. From this tab, notes can be added, edited, or deleted. You can also search for notes in that record, filter them by tag, and sort them by the date created or modified.

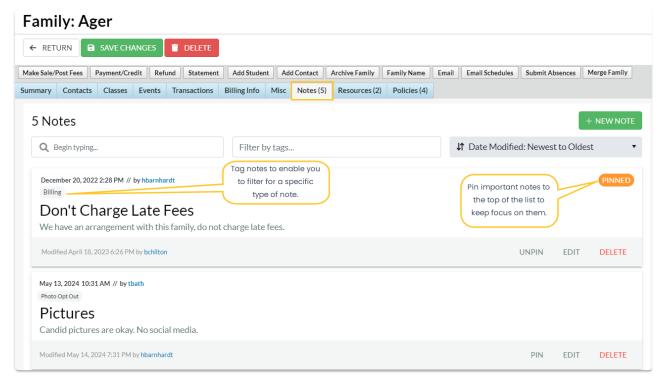

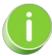

Pin important notes to the top of the list. The most recently pinned note will appear at the top of the list for all Users.

Expand each section below to learn more about working with Notes.

Expand/Collapse All

- O Add a Note Directly to the Family, Student, Class, or Staff Record

- **⊙** Edit or Delete a Note
- **⊙** The Notes Report
- **⊘** Tag Notes

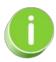

Jackrabbit offers several ways to note important business information. For a complete list, refer to There are Different Types of Notes in Jackrabbit—Where can I view them?